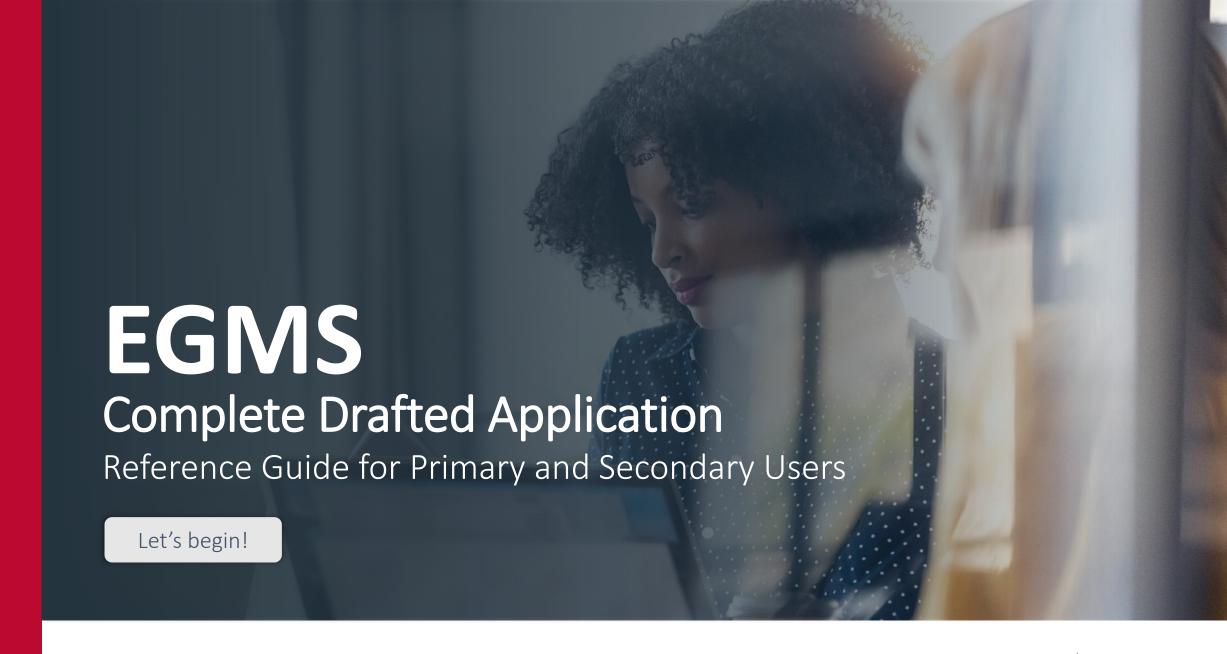

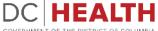

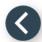

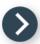

## Log in to EGMS

- 1 Go to the <u>EGMS sign in page</u>.
- 2 Log in with your credentials.

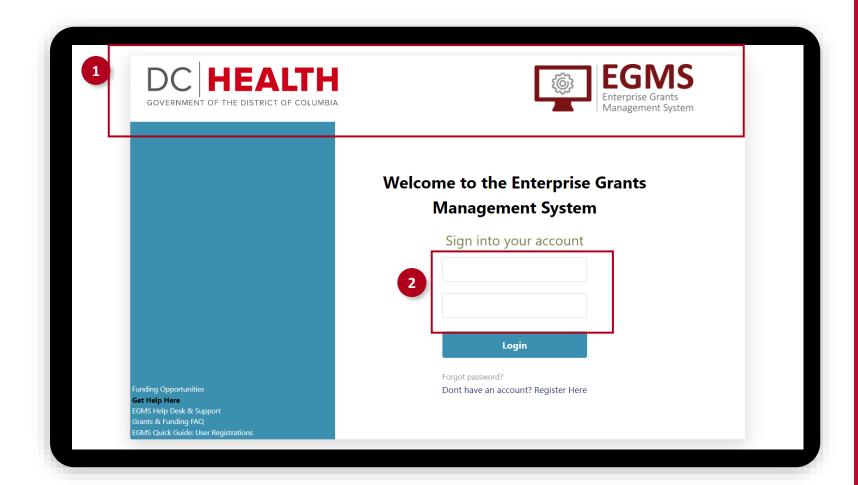

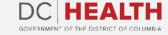

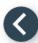

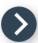

## **Navigate to Drafted Application**

- 1 Navigate to the Application tab.
- Click on Submission in Progress tab.
- 3 Navigate to the Drafted Application.

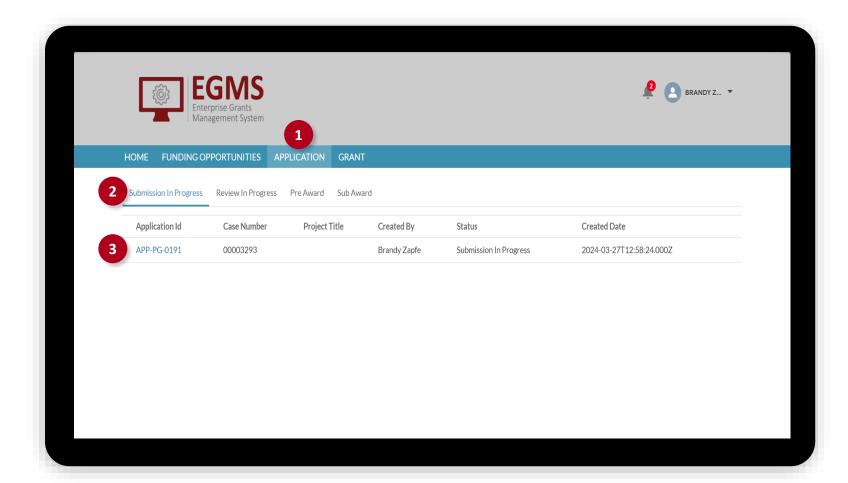

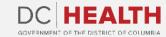

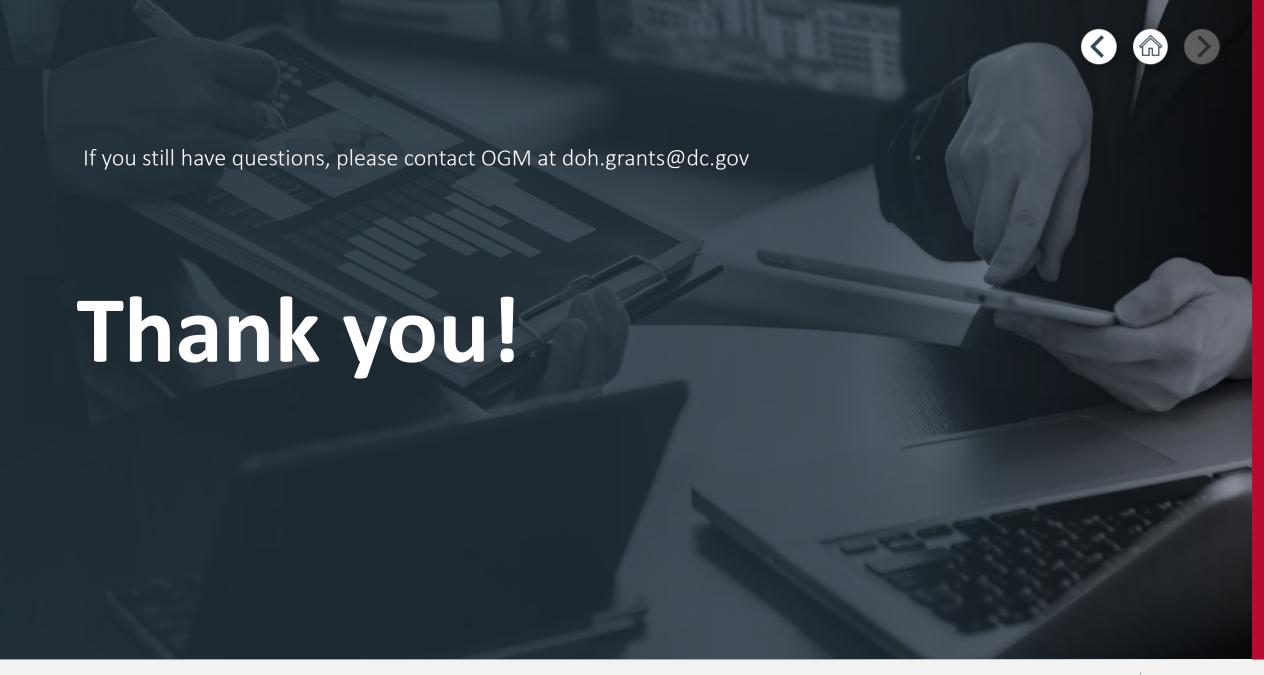

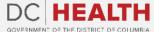